# Konfigurieren des ASA Border Gateway Protocol Ī

# Inhalt

**Einleitung Voraussetzungen** Anforderungen Verwendete Komponenten Hintergrundinformationen Richtlinien und Einschränkungen BGP und Speichernutzung BGP und Failover Auflösung rekursiver Routen BGP Finite-State-Systembetrieb Konfigurieren eBGP-Konfiguration Netzwerkdiagramm ASA-1-Konfiguration ASA-2-Konfiguration iBGP-Konfiguration Netzwerkdiagramm ASA-1-Konfiguration ASA-2-Konfiguration Unterschiede zwischen eBGP und iBGP eBGP-Multihop ASA-1-Konfiguration ASA-2-Konfiguration BGP-Routenfilterung ASA BGP-Konfiguration in mehreren Kontexten Überprüfung Überprüfung der eBGP-Nachbarschaft BGP-Routen ASA-1-Konfiguration ASA-2-Konfiguration Spezifische eBGP-Routendetails BGP-Zusammenfassung Überprüfung der iBGP-Nachbarschaft Spezifische iBGP-Routendetails TTL-Wert für BGP-Pakete Prozess zur Auflösung rekursiver Routen ASA BGP und Graceful Restart-Funktion **Fehlerbehebung Fehlersuche** 

# **Einleitung**

In diesem Dokument werden die erforderlichen Schritte zur Aktivierung des Border Gateway Protocol (BGP) (eBGP/iBGP)-Routings und andere Probleme beschrieben.

# Voraussetzungen

## Anforderungen

Cisco empfiehlt, dass Sie über Kenntnisse in folgenden Bereichen verfügen:

- Dynamische Routing-Protokolle
- [Cisco BGP Überblick](/content/en/us/td/docs/ios-xml/ios/iproute_bgp/configuration/12-2sx/irg-12-2sx-book/irg-overview.html)
- [BGP-Anwenderberichte](https://www.cisco.com/c/de_de/support/docs/ip/border-gateway-protocol-bgp/26634-bgp-toc.html)

## Verwendete Komponenten

Dieses Dokument basiert auf der Cisco Firepower Firewall der Serie 2100, auf der die Cisco ASA Software Version 9.16 ausgeführt wird.

Die Informationen in diesem Dokument beziehen sich auf Geräte in einer speziell eingerichteten Testumgebung. Alle Geräte, die in diesem Dokument benutzt wurden, begannen mit einer gelöschten (Nichterfüllungs) Konfiguration. Wenn Ihr Netzwerk in Betrieb ist, stellen Sie sicher, dass Sie die möglichen Auswirkungen aller Befehle verstehen.

# Hintergrundinformationen

In diesem Dokument wird außerdem beschrieben, wie Sie einen BGP-Routing-Prozess einrichten, allgemeine BGP-Parameter konfigurieren, Routen auf einer Adaptive Security Appliance (ASA) filtern und Probleme im Zusammenhang mit der Nachbarschaft beheben. Diese Funktion wurde in Version 9.2.1 der ASA-Software eingeführt.

## Richtlinien und Einschränkungen

- BGP wird sowohl im Einzel- als auch im Multimode-Modus mit IPv4- und IPv6-Adressfamilien unterstützt.
- Der Multi-Mode entspricht der Cisco IOS® <sup>BGP</sup> VPNv4-Adressfamilie (VPN Routing and Forwarding, VRF). Das BGP für jeden Kontext-Router ähnelt dem für jede VRF-IPv4- Adressfamilie in Cisco IOS.
- Es wird nur eine AS-Nummer (Autonomous System) für alle Kontexte unterstützt, ähnlich einer globalen AS für alle Adressfamilien in Cisco IOS.
- Der transparente Firewall-Modus wird nicht unterstützt. BGP wird nur im Routing-Modus unterstützt.
- Das System fügt in der CP-Routing-Tabelle keine Routeneinträge für die über PPPoE ●empfangene IP-Adresse hinzu. Das BGP prüft stets die CP-Routing-Tabelle, um die TCP-Sitzung zu initiieren. Daher bildet das BGP keine TCP-Sitzung. Daher wird BGP über PPPoE nicht unterstützt.
- Um Adjacency-Flaps aufgrund von Routen-Updates zu vermeiden, die verworfen werden, wenn die Routen-Aktualisierung größer ist als die minimale MTU für die Verbindung, stellen Sie sicher, dass Sie dieselbe MTU auf den Schnittstellen auf beiden Seiten der Verbindung konfigurieren.
- Die BGP-Tabelle der zugehörigen Einheit ist nicht mit der Steuereinheitentabelle synchronisiert. Nur seine Routingtabelle wird mit der Routingtabelle der Steuereinheit synchronisiert.
- Die AS-Nummer kann mithilfe des Befehls **router bgp <as\_num>** konfiguriert werden, der für jede Kontext-Adressfamilie verwendet werden kann.
- BGP verfügt über sechs Prozesse, die alle Kontexte unterstützen, und die Details sind mit dem Befehl show process verfügbar. Bei diesen Prozessen handelt es sich um BGP-Aufgaben, BGP Scheduler, BGP Scanner, BGP Router, BGP I/O und BGP Event.

```
ASA-1(config)# show proc | in BGP
Mwe 0x00000000010120d0 0x00007ffecc8ca5c8 0x0000000006136380
0 0x00007ffecc8c27c0 29432/32768 BGP Task
Mwe 0x0000000000fb3acd 0x00007ffecba47b48 0x0000000006136380
11 0x00007ffecba3fd00 31888/32768 BGP Scheduler
Lwe 0x0000000000fd3e40 0x00007ffecd3373e8 0x0000000006136380
26 0x00007ffecd32f5f0 30024/32768 BGP Scanner
Mwe 0x0000000000fd70b9 0x00007ffecd378cd8 0x0000000006136380
10 0x00007ffecd370eb0 28248/32768 BGP Router
Mwe 0x0000000000fc9f84 0x00007ffecd32f3e8 0x0000000006136380
2 0x00007ffecd3275a0 30328/32768 BGP I/O
Mwe 0x000000000100c125 0x00007ffecd33f458 0x0000000006136380
0 0x00007ffecd337640 32032/32768 BGP Event
```
- Der Systemkontext verfügt über globale Konfigurationen, die allen Kontexten ähnlich sind wie Cisco IOS, das globale Konfigurationen für alle Adressfamilien bietet.
- Konfigurationen mit Kontrolle über die Berechnung des besten Pfads, die Nachbar-● Protokollierung, die MTU-Erkennung (Maximum Transition Unit) des TCP-Pfads, globale Timer für Keepalive, Haltezeit usw. sind im Systemkontext im BGP-Befehlsmodus des Routers verfügbar.
- Der BGP-Richtlinienbefehl wird im benutzerspezifischen Adressenfamilienmodus unterstützt.
- Alle Standard-Communities und Pfadattribute werden unterstützt.
- Remote ausgelöstes Black Hole (RTBH) wird mit statischer Null0-Routenkonfiguration unterstützt.
- Die Next-Hop-Informationen wurden der Eingangs-Routing-Tabelle selbst im Netzwerkprozessor (NP) hinzugefügt. Bisher war dies nur in der Ausgabe-Routing-Tabelle verfügbar. Diese Änderung wurde vorgenommen, um das Hinzufügen von BGP-Routen zu den NP-Weiterleitungstabellen zu unterstützen (da BGP-Routen keine im CP identifizierte Ausgangsschnittstelle aufweisen, kann nicht bestimmt werden, mit welcher Ausgabe-Routing-Tabelle die Next-Hop-Informationen aktualisiert werden sollen).
- Die rekursive Routensuche wird unterstützt.
- Die Neuverteilung über andere Protokolle wie Connected, Static, Routing Information Protocol (RIP), Open Shortest Path First (OSPF) und Enhanced Interior Gateway Routing Protocol (EIGRP) wird unterstützt.
- Der Befehl no router bgp <as\_no> [mit Bestätigungsaufforderung] löscht BGP-Konfigurationen in allen Kontexten.
- Routensteuerungsdatenbanken wie Routenzuordnungen, Zugriffslisten, Präfixlisten, Community-Listen und Zugriffslisten auf AS-Pfad werden virtualisiert und kontextabhängig bereitgestellt.
- Der neue Befehl show asp table routing address <addr> resolut dient dazu, die rekursiv

aufgelösten BGP-Routen in der NP-Weiterleitungstabelle anzuzeigen.

- Der neue Befehl **show bgp system-config** wurde im Multimodus eingeführt, um die BGP-Konfigurationen des Systemkontexts anzuzeigen.
- Loopback-Schnittstellenunterstützung für BGP-Datenverkehr
- BGP-Unterstützung für IPv6
- BGP-Unterstützung für angekündigte Karten
- BGP-Unterstützung für ASA-Clustering
- Graceful Restart wird für IPv6 unterstützt

## BGP und Speichernutzung

Der Befehl show route summary wird verwendet, um die Speichernutzung einzelner Routing-Protokolle abzurufen.

## BGP und Failover

- BGP wird in Aktiv/Standby- und Aktiv/Aktiv-HA-Konfigurationen unterstützt.
- Nur die aktive Einheit überwacht den TCP-Port 179 auf BGP-Verbindungen von Peers.
- Das Standby-Gerät ist nicht am BGP-Peering beteiligt und überwacht daher nicht den TCP-● Port 179 und verwaltet die BGP-Tabellen nicht.
- Hinzufügungen und Löschungen von BGP-Routen werden von der aktiven zur Standby-● Einheit repliziert.
- Nach einem Failover hört die neue aktive Einheit den TCP-Port 179 ab und initiiert die BGP-● Adjacency-Einrichtung mit Peers.
- Ohne Nonstop Forwarding (NSF) dauert die Adjacency-Einrichtung mit dem Peer nach einem Failover wieder etwas länger, da die BGP-Routen nicht vom Peer bezogen werden. Dies hängt vom nächsten BGP-Keepalive (Standard: 60 Sekunden) des Peers ab, für den die ASA mit Restore (RST) antwortet. Dies führt zu einem alten Verbindungsabschluss am Peer-Ende, und anschließend wird eine neue Verbindung hergestellt.
- Während der BGP-Rekonvergenz leitet die neue aktive Einheit den Datenverkehr mit den zuvor replizierten Routen weiter.
- Der Zeitraum für den BGP-Rekonvergenz-Timer ist derzeit auf 210 Sekunden festgelegt (der Befehl show route failover zeigt den Timer-Wert an), damit das BGP genügend Zeit hat, Adjacencies zu erstellen und Routen mit seinen Peers auszutauschen.
- Nach Ablauf des BGP-Rekonvergenz-Timers werden alle veralteten BGP-Routen aus der Routing Information Base (RIB) gelöscht.
- Die BGP-Router-ID wird vom aktiven Gerät zum Standby-Gerät synchronisiert. Die Berechnung der BGP-Router-ID ist auf dem Standby-Gerät deaktiviert.
- Der **Write Standby-**Befehl wird dringend empfohlen, da die Bulk-Synchronisierung in diesem Fall nicht erfolgt, was zum Verlust dynamischer Routen im Standby-Modus führt.

### Auflösung rekursiver Routen

- Die Informationen der Ausgangsschnittstelle für BGP-Routen sind im CP nicht verfügbar (eine direkte Folge der Tatsache, dass BGP-Nachbarn im Gegensatz zu anderen Routing-Protokollen mehrere Hops entfernt sein können).
- Die BGP-Routen mit den nächsten Hop-Informationen werden der Eingangs-Routing-Tabelle

des NP hinzugefügt, sind aber noch nicht aufgelöst.

- Wenn das erste Paket eines Datenflusses, das mit einem BGP-Routenpräfix übereinstimmt, in den langsamen Pfad bei der ASA eingeht, wird die Route aufgelöst, und die Ausgangsschnittstelle wird rekursiv bestimmt, indem die Eingangs-Routing-Tabelle des NP gesucht wird.
- Bei jeder Änderung der Routing-Tabelle (aus dem CP) wird ein Zeitstempel der kontextspezifischen Routing-Tabelle inkrementiert.
- Wenn das nächste Paket eines Datenflusses, das mit einer BGP-Route übereinstimmt, über den schnellen Pfad in die ASA gelangt, vergleicht die ASA den Zeitstempel des Routeneintrags mit dem Zeitstempel der kontextspezifischen Routing-Tabelle. Wenn die beiden Zeitstempel nicht übereinstimmen, wird der rekursive Routingauflösungsprozess erneut initiiert, und der Zeitstempel für die Routeneingabe wird aktualisiert, sodass er mit dem Zeitstempel der Routing-Tabelle übereinstimmt. Sie können Zeitstempel mit dem Befehl show asp table routing überprüfen. Der Befehl show asp table routing address <Route> zeigt den Zeitstempel eines bestimmten Routeneintrags an, und der Befehl show asp table routing zeigt den Zeitstempel der Routing-Tabelle an.
- Der Prozess der rekursiven Routenauflösung für ein Zielpräfix kann erzwungen werden, wenn Sie den Befehl show asp table routing address <addr> resolut eingeben.
- Die Tiefe der rekursiven Routensuche ist derzeit auf vier beschränkt. Pakete, die nach vier durchsucht werden müssen, werden mit dem Verwerfungsgrund "Keine Route zum Host (keine Route)" verworfen, und es gibt keinen besonderen Verwerfungsgrund für einen rekursiven Suchfehler.
- Die rekursive Routenauflösung wird nur für BGP-Routen unterstützt (nicht für statische Routen).

## BGP Finite-State-Systembetrieb

BGP-Peers durchlaufen mehrere Bundesstaaten, bevor sie benachbarte Nachbarn werden und Routing-Informationen austauschen. In jedem dieser Zustände müssen die Peers Nachrichten senden und empfangen, Nachrichtendaten verarbeiten und Ressourcen initialisieren, bevor sie mit dem nächsten Zustand fortfahren können. Dieser Prozess wird als BGP Finite-State Machine (FSM) bezeichnet. Wenn der Prozess zu einem beliebigen Zeitpunkt fehlschlägt, wird die Sitzung abgebrochen, und die Peers wechseln wieder in den Ruhezustand und beginnen den Prozess erneut. Jedes Mal, wenn eine Sitzung beendet wird, werden alle Routen vom Peer, der nicht aktiv ist, aus den Tabellen entfernt, was zu Ausfallzeiten führt.

- 1. IDLE Die ASA durchsucht die Routing-Tabelle, um festzustellen, ob eine Route vorhanden ist, um den Nachbarn zu erreichen.
- 2. CONNECT Die ASA hat eine Route zum Nachbarn gefunden und den Drei-Wege-TCP-Handshake abgeschlossen.
- 3. AKTIV die ASA hat keine Einigung über die Parameter der Einrichtung erhalten.
- OPEN SENT (Offen): Die Nachricht "Open" (Offen) wird mit Parametern für die BGP-Sitzung 4. gesendet.
- 5. OPEN CONFIRM (Offene Bestätigung) Die ASA hat eine Vereinbarung über die Parameter zur Einrichtung einer Sitzung erhalten.
- 6. ETABLISHED (EINGERICHTET) Peering ist eingerichtet, und das Routing beginnt.

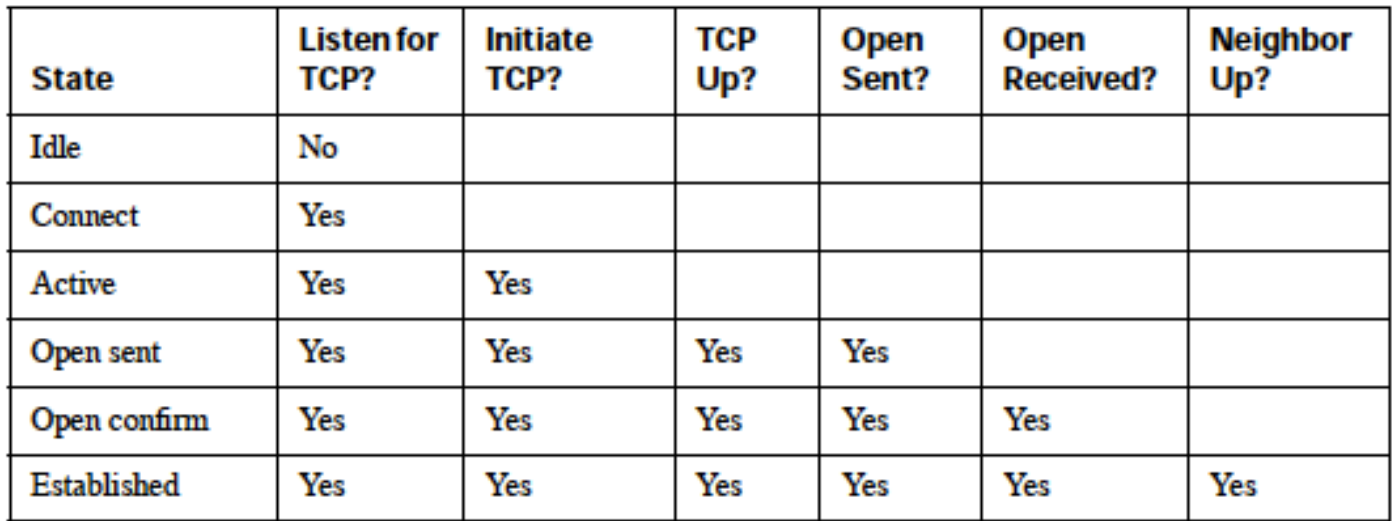

## Konfigurieren

## eBGP-Konfiguration

BGP wird zwischen Routern in verschiedenen autonomen Systemen ausgeführt. Standardmäßig ist die IP-TTL im eBGP (Peering in zwei verschiedenen autonomen Systemen (ASs)) auf 1 festgelegt, was bedeutet, dass Peers als direkt verbunden angenommen werden. In diesem Fall wird ein TTL-Wert zu 0, wenn ein Paket einen Router passiert, und das Paket wird danach verworfen. In Fällen, in denen die beiden Nachbarn nicht direkt verbunden sind (z. B. Peering mit Loopback-Schnittstellen oder Peering, wenn Geräte mehrere Hops entfernt sind), müssen Sie den Befehl x.x.x.x ebgp-multihop <TTL> für den Nachbarn hinzufügen. Andernfalls kann keine BGP-Nachbarschaft hergestellt werden. Darüber hinaus kündigt ein eBGP-Peer alle ihm bekannten oder von seinen Peers erhaltenen besten Routen an (unabhängig davon, ob es sich um einen eBGP-Peer oder einen iBGP-Peer handelt), was beim iBGP nicht der Fall ist.

### Netzwerkdiagramm

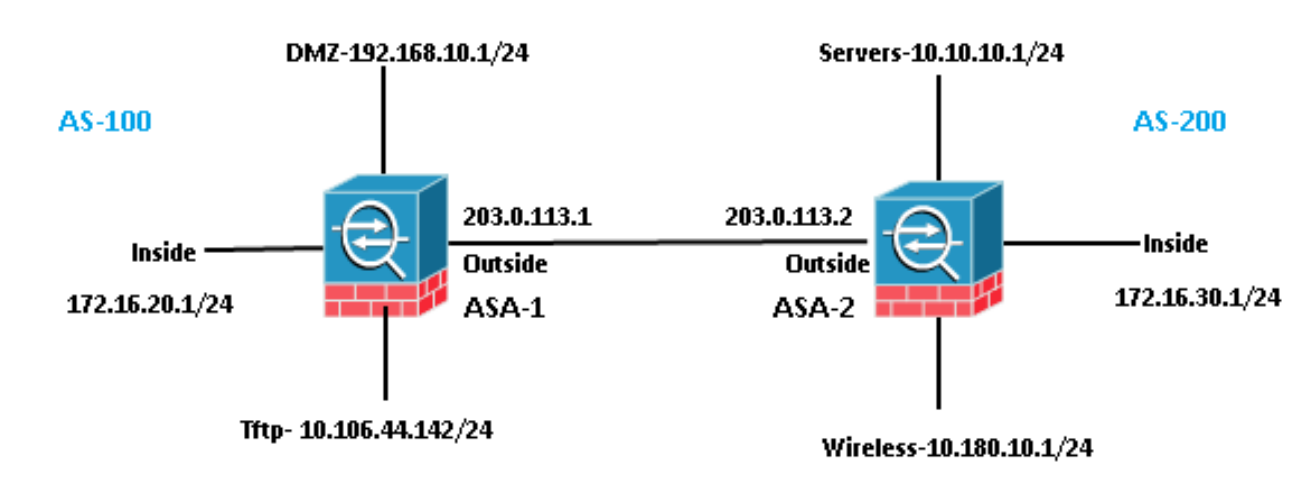

### **EBGP Neighborship**

## ASA-1-Konfiguration

```
 bgp bestpath compare-routerid
 address-family ipv4 unicast
 neighbor 203.0.113.2 remote-as 200
 neighbor 203.0.113.2 activate
 network 192.168.10.0 mask 255.255.255.0
 network 172.16.20.0 mask 255.255.255.0
 network 10.106.44.0 mask 255.255.255.0
 no auto-summary
 no synchronization
 exit-address-family
!
```
## ASA-2-Konfiguration

```
router bgp 200
 bgp log-neighbor-changes
 bgp bestpath compare-routerid
 address-family ipv4 unicast
 neighbor 203.0.113.1 remote-as 100
 neighbor 203.0.113.1 activate
 network 10.10.10.0 mask 255.255.255.0
 network 10.180.10.0 mask 255.255.255.0
 network 172.16.30.0 mask 255.255.255.0
 no auto-summary
 no synchronization
 exit-address-family
!
```
## iBGP-Konfiguration

Im iBGP gibt es keine Einschränkung, dass Nachbarn direkt verbunden werden müssen. Ein iBGP-Peer kann jedoch das Präfix, das er von einem iBGP-Peer erhalten hat, nicht an einen anderen iBGP-Peer weitergeben. Diese Einschränkung dient dazu, Schleifen innerhalb desselben AS zu vermeiden. Zur Klarstellung: Wenn eine Route an einen eBGP-Peer übergeben wird, wird die lokale AS-Nummer dem Präfix im as-Pfad hinzugefügt. Wenn wir also dasselbe Paket empfangen, das unser AS im as-Pfad angibt, wissen wir, dass es sich um eine Schleife handelt und das Paket verworfen wird. Wenn jedoch eine Route einem iBGP-Peer angekündigt wird, wird die lokale AS-Nummer nicht zum AS-Pfad hinzugefügt, da sich die Peers im selben AS befinden.

#### Netzwerkdiagramm

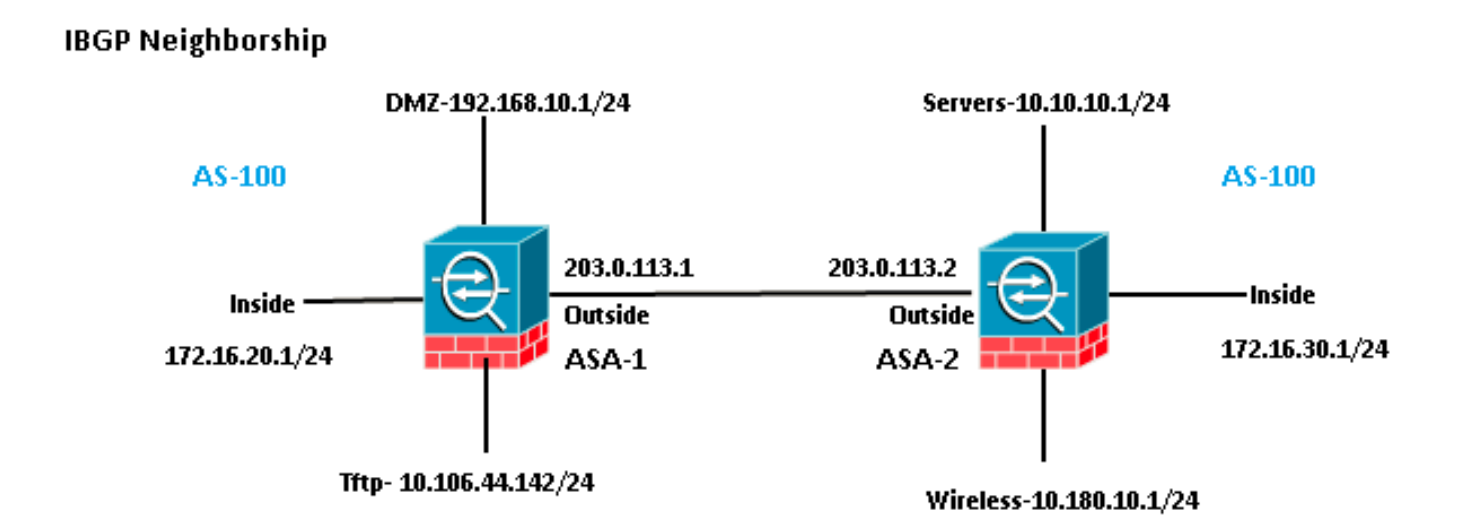

### ASA-1-Konfiguration

```
router bgp 100
 bgp log-neighbor-changes
 bgp bestpath compare-routerid
 address-family ipv4 unicast
 neighbor 203.0.113.2 remote-as 100
 neighbor 203.0.113.2 activate
 network 192.168.10.0 mask 255.255.255.0
 network 172.16.20.0 mask 255.255.255.0
 network 10.106.44.0 mask 255.255.255.0
 no auto-summary
 no synchronization
 exit-address-family
!
```
### ASA-2-Konfiguration

```
router bgp 100
 bgp log-neighbor-changes
 bgp bestpath compare-routerid
 address-family ipv4 unicast
 neighbor 203.0.113.1 remote-as 100
 neighbor 203.0.113.1 activate
 network 10.10.10.0 mask 255.255.255.0
 network 10.180.10.0 mask 255.255.255.0
 network 172.16.30.0 mask 255.255.255.0
 no auto-summary
 no synchronization
 exit-address-family
!
```
## Unterschiede zwischen eBGP und iBGP

- eBGP-Peers zwischen zwei verschiedenen ASs, iBGP hingegen zwischen denselben AS.
- Von eBGP-Peers empfangene Routen werden anderen Peers (eBGP oder iBGP) angekündigt. Die von einem iBGP-Peer empfangenen Routen werden jedoch nicht an andere iBGP-Peers weitergegeben.
- Standardmäßig werden eBGP-Peers mit TTL = 1 festgelegt, d. h. Nachbarn werden als direkt verbunden angenommen, was beim iBGP nicht der Fall ist. Um dieses Verhalten für eBGP zu ändern, geben Sie den Befehl neighbor x.x.x.x ebgp-multihop <TTL> ein. Multihop ist der Begriff, der nur im eBGP verwendet wird.
- eBGP-Routen haben eine administrative Distanz von 20, iBGP hingegen 200.
- Der nächste Hop bleibt unverändert, wenn die Route einem iBGP-Peer angekündigt wird. Sie wird jedoch geändert, wenn sie einem eBGP-Peer standardmäßig angekündigt wird.

## eBGP-Multihop

Eine ASA mit BGP-Nachbarschaft und eine weitere ASA, die nur einen Hop entfernt ist. Für die Nachbarschaft müssen Sie sicherstellen, dass Sie Verbindungen zwischen Nachbarn haben. Pingen Sie, um die Verbindung zu bestätigen. Stellen Sie sicher, dass der TCP-Port 179 auf den dazwischen befindlichen Geräten in beide Richtungen zugelassen ist.

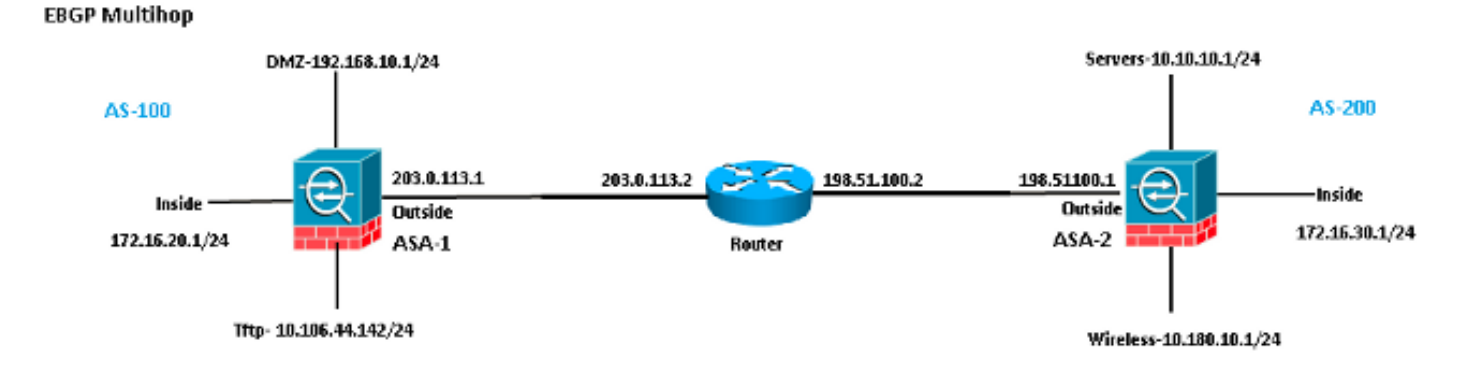

#### ASA-1-Konfiguration

```
router bgp 100
 bgp log-neighbor-changes
 bgp bestpath compare-routerid
 address-family ipv4 unicast
 neighbor 198.51.100.1 remote-as 200
neighbor 198.51.100.1 ebgp-multihop 2
neighbor 198.51.100.1 activate
 network 192.168.10.0 mask 255.255.255.0
 network 10.106.44.0 mask 255.255.255.0
 network 172.16.20.0 mask 255.255.255.0
 no auto-summary
 no synchronization
 exit-address-family
!
```
#### ASA-2-Konfiguration

```
router bgp 200
 bgp log-neighbor-changes
 bgp bestpath compare-routerid
 address-family ipv4 unicast
 neighbor 203.0.113.1 remote-as 100
neighbor 203.0.113.1 ebgp-multihop 2
neighbor 203.0.113.1 activate
 network 10.10.10.0 mask 255.255.255.0
 network 10.180.10.0 mask 255.255.255.0
 network 172.16.30.0 mask 255.255.255.0
 no auto-summary
 no synchronization
 exit-address-family
!
```
### BGP-Routenfilterung

Mit BGP können Sie ein Routing-Update steuern, das gesendet und empfangen wird. In diesem Beispiel wird ein Routing-Update für das Netzwerkpräfix 172.16.30.0/24 blockiert, das sich hinter ASA-2 befindet. Für die Routenfilterung können Sie nur die STANDARD-ACL verwenden.

access-list bgp-in line 1 standard deny 172.16.30.0 255.255.255.0 access-list bgp-in line 2 standard permit any4

```
bgp log-neighbor-changes
bgp bestpath compare-routerid
address-family ipv4 unicast
neighbor 203.0.113.2 remote-as 200
neighbor 203.0.113.2 activate
network 192.168.10.0 mask 255.255.255.0
network 172.16.20.0 mask 255.255.255.0
network 10.106.44.0 mask 255.255.255.0
distribute-list bgp-in in
no auto-summary
no synchronization
exit-address-family
!
```
#### Überprüfen der Routing-Tabelle

ASA-1(config)# **show bgp cidr-only**

BGP table version is 6, local router ID is 203.0.113.1 Status codes: s suppressed, d damped, h history, \* valid, > best, i - internal, r RIB-failure, S Stale, m multipath Origin codes: i - IGP, e - EGP, ? - incomplete Network Next Hop Metric LocPrf Weight Path **\*> 10.10.10.0/24 203.0.113.2 0 0 200 i** \*> 10.106.44.0/24 0.0.0.0 0 32768 i **\*> 10.180.10.0/24 203.0.113.2 0 0 200 i** \*> 172.16.20.0/24 0.0.0.0 0 32768 i \*> 192.168.10.0/16 0.0.0.0 0 32768 i

Überprüfen der Anzahl von Zugriffskontrolllisten-Treffern

ASA-1(config)# **show access-list bgp-in** access-list bgp-in; 2 elements; name hash: 0x3f99de19 access-list bgp-in line 1 standard deny 172.16.30.0 255.255.255.0 (hitcnt=1) 0xb5abad25 access-list bgp-in line 2 standard permit any4 (hitcnt=4) 0x59d08160

Ebenso können Sie eine ACL verwenden, um zu filtern, was mit "out" im Befehl distribute-list gesendet wird.

#### ASA BGP-Konfiguration in mehreren Kontexten

BGP wird in Multi-Context-Umgebungen unterstützt. Bei Multi-Context muss zunächst der BGP-Router-Prozess im Systemkontext definiert werden. Wenn Sie versuchen, einen BGP-Prozess zu erstellen, ohne ihn im Systemkontext zu definieren, erhalten Sie diesen Fehler.

ASA-1/admin(config)# **router bgp 100** %BGP process cannot be created in non-system context **ERROR: Unable to create router process** First we Need to define it in system context. ASA-1/admin(config)#**changeto context system** ASA-1(config)# **router bgp 100** ASA-1(config-router)#**exit** Now create bgp process in admin context.

ASA-1(config)#**changeto context admin**

# Überprüfung

## Überprüfung der eBGP-Nachbarschaft

Überprüfen Sie die TCP-Verbindung an Port 179.

```
ASA-1(config)# show asp table socket
```
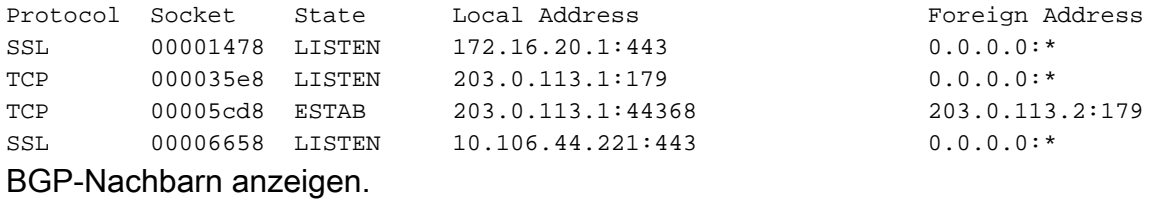

ASA-1(config)# **show bgp neighbors**

```
BGP neighbor is 203.0.113.2, context single_vf, remote AS 200, external link >> eBGP
 BGP version 4, remote router ID 203.0.113.2
 BGP state = Established, up for 00:04:42
 Last read 00:00:13, last write 00:00:17, hold time is 180, keepalive interval is
60 seconds
 Neighbor sessions:
   1 active, is not multisession capable (disabled)
 Neighbor capabilities:
   Route refresh: advertised and received(new)
   Four-octets ASN Capability: advertised and received
   Address family IPv4 Unicast: advertised and received
   Multisession Capability:
 Message statistics:
   InQ depth is 0
   OutQ depth is 0
               Sent Rcvd
  Opens: 1 1
  Notifications: 0 0
  Updates: 2 2
   Keepalives: 5 5
  Route Refresh: 0 0
  Total: 8 8
 Default minimum time between advertisement runs is 30 seconds
 For address family: IPv4 Unicast
 Session: 203.0.113.2
 BGP table version 7, neighbor version 7/0
 Output queue size : 0
 Index 1
 1 update-group member
                      Sent Rcvd
Prefix activity: --- ----
  Prefixes Current: 3 3 3 (Consumes 240 bytes)<br>Prefixes Total: 3 3 3
  Prefixes Total: 3 3
  Implicit Withdraw: 0 0 0
  Explicit Withdraw: 0 0
   Used as bestpath: n/a 3
  Used as multipath: n/a 0
```
 Outbound Inbound Local Policy Denied Prefixes: -------- ------- Bestpath from this peer: 3 n/a Total: 3 0 Number of NLRIs in the update sent: max 3, min 0

 **Address tracking is enabled, the RIB does have a route to 203.0.113.2**

 Connections established 1; dropped 0 Last reset never Transport(tcp) path-mtu-discovery is enabled Graceful-Restart is disabled

#### BGP-Routen

#### ASA-1-Konfiguration

ASA-1(config)# **show route bgp**

```
Codes: L - local, C - connected, S - static, R - RIP, M - mobile, B - BGP
      D - EIGRP, EX - EIGRP external, O - OSPF, IA - OSPF inter area
      N1 - OSPF NSSA external type 1, N2 - OSPF NSSA external type 2
      E1 - OSPF external type 1, E2 - OSPF external type 2
       i - IS-IS, su - IS-IS summary, L1 - IS-IS level-1, L2 - IS-IS level-2
       ia - IS-IS inter area, * - candidate default, U - per-user static route
       o - ODR, P - periodic downloaded static route, + - replicated route
```
Gateway of last resort is 10.106.44.1 to network 0.0.0.0

**B 10.10.10.0 255.255.255.0 [20/0] via 203.0.113.2, 00:05:48**

**B 10.180.10.0 255.255.255.0 [20/0] via 203.0.113.2, 00:05:48**

**B 172.16.30.0 255.255.255.0 [20/0] via 203.0.113.2, 00:05:48**

```
ASA-2-Konfiguration
```

```
ASA-2# show route bgp
```
Codes: L - local, C - connected, S - static, R - RIP, M - mobile, B - BGP D - EIGRP, EX - EIGRP external, O - OSPF, IA - OSPF inter area N1 - OSPF NSSA external type 1, N2 - OSPF NSSA external type 2 E1 - OSPF external type 1, E2 - OSPF external type 2 i - IS-IS, su - IS-IS summary, L1 - IS-IS level-1, L2 - IS-IS level-2 ia - IS-IS inter area, \* - candidate default, U - per-user static route o - ODR, P - periodic downloaded static route, + - replicated route

Gateway of last resort is not set

B 10.106.44.0 255.255.255.0 [20/0] via 203.0.113.1, 00:36:32 B 172.16.20.0 255.255.255.0 [20/0] via 203.0.113.1, 00:36:32 B 192.168.10.0 255.255.255.0 [20/0] via 203.0.113.1, 00:36:32

Um Routen für eine bestimmte ASA anzuzeigen, geben Sie den Befehl show route bgp <AS-No.> ein.

ASA-1(config)# **show route bgp ?**

exec mode commands/options:

100 Autonomous system number

| Output modifiers

#### Spezifische eBGP-Routendetails

```
ASA-1(config)# show route 172.16.30.0
Routing entry for 172.16.30.0 255.255.255.0
 Known via "bgp 100", distance 20, metric 0
 Tag 200, type external
 Last update from 203.0.113.2 0:09:43 ago
 Routing Descriptor Blocks:
  * 203.0.113.2, from 203.0.113.2, 0:09:43 ago
      Route metric is 0, traffic share count is 1
     AS Hops 1-----------------------------------> ASA HOP is one
     Route tag 200
      MPLS label: no label string provided
```
ASA-1(config)# **show bgp cidr-only**

BGP table version is 7, local router ID is 203.0.113.1 Status codes: s suppressed, d damped, h history, \* valid, > best, i - internal, r RIB-failure, S Stale, m multipath Origin codes: i - IGP, e - EGP, ? - incomplete

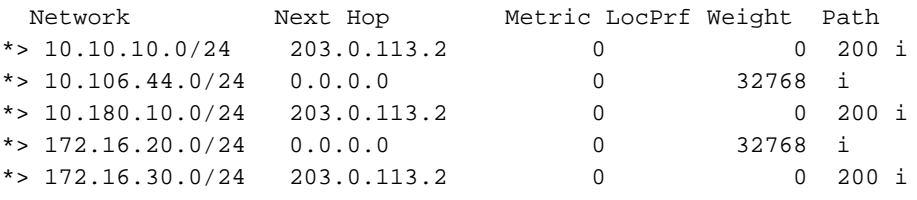

#### BGP-Zusammenfassung

#### ASA-1(config)# **show bgp summary** BGP router identifier 203.0.113.1, local AS number 100 BGP table version is 7, main routing table version 7 6 network entries using 1200 bytes of memory 6 path entries using 480 bytes of memory 2/2 BGP path/bestpath attribute entries using 416 bytes of memory 1 BGP AS-PATH entries using 24 bytes of memory 0 BGP route-map cache entries using 0 bytes of memory 0 BGP filter-list cache entries using 0 bytes of memory BGP using 2120 total bytes of memory BGP activity 6/0 prefixes, 6/0 paths, scan interval 60 secs

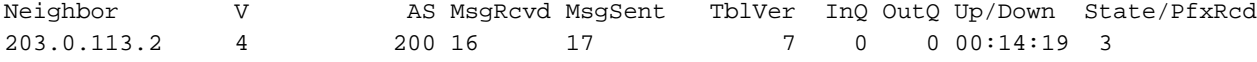

ASA-1(config)# **show route summary**

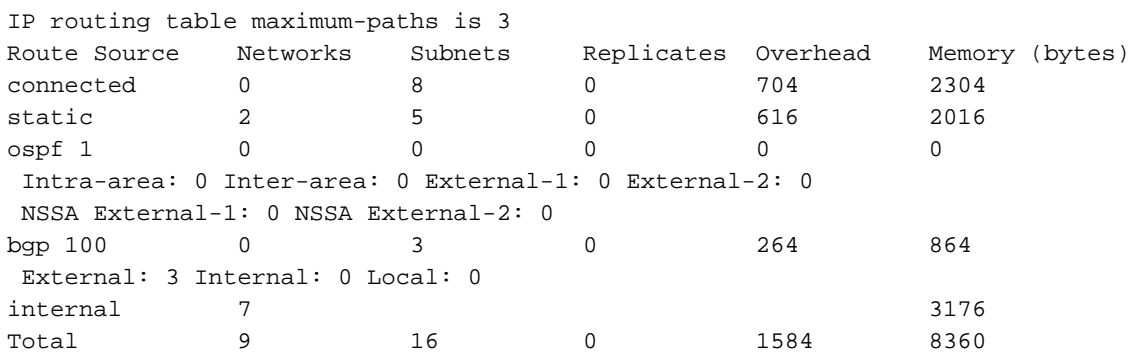

<cr>

#### Überprüfung der iBGP-Nachbarschaft

```
ASA-1(config)# show bgp neighbors
BGP neighbor is 203.0.113.2, context single_vf, remote AS 100, internal link >> iBGP
 BGP version 4, remote router ID 203.0.113.2
 BGP state = Established, up for 00:02:19
 Last read 00:00:13, last write 00:00:17, hold time is 180, keepalive interval is
60 seconds
 Neighbor sessions:
   1 active, is not multisession capable (disabled)
 Neighbor capabilities:
   Route refresh: advertised and received(new)
   Four-octets ASN Capability: advertised and received
   Address family IPv4 Unicast: advertised and received
   Multisession Capability:
 Message statistics:
   InQ depth is 0
   OutQ depth is 0
                Sent Rcvd
  Opens: 1 1
  Notifications: 0 0
  Updates: 2 2
  Keepalives: 5 5
  Route Refresh: 0 0
  Total: 8 8
 Default minimum time between advertisement runs is 30 seconds
 For address family: IPv4 Unicast
 Session: 203.0.113.2
 BGP table version 7, neighbor version 7/0
 Output queue size : 0
 Index 1
 1 update-group member
                       Sent Rcvd
Prefix activity: ---- ---- ----
  Prefixes Current: 3 3 3 (Consumes 240 bytes)
  Prefixes Total: 3 3
  Implicit Withdraw: 0 0 0
  Explicit Withdraw: 0 0
  Used as bestpath: n/a 3
  Used as multipath: n/a 0
                           Outbound Inbound
Local Policy Denied Prefixes: -------- -------
   Bestpath from this peer: 3 n/a
  Total: 3 0
 Number of NLRIs in the update sent: max 3, min 0
 Address tracking is enabled, the RIB does have a route to 203.0.113.2
 Connections established 1; dropped 0
 Last reset never
 Transport(tcp) path-mtu-discovery is enabled
 Graceful-Restart is disabled
```
#### Spezifische iBGP-Routendetails

Known via "bgp 100", distance 20, metric 0, type internal Last update from 203.0.113.2 0:07:05 ago Routing Descriptor Blocks: \* 203.0.113.2, from 203.0.113.2, 0:07:05 ago Route metric is 0, traffic share count is 1  **AS Hops 0 -------------------->> ASA HOP is 0 as it's internal route** MPLS label: no label string provided

#### TTL-Wert für BGP-Pakete

Standardmäßig müssen BGP-Nachbarn direkt verbunden sein. Dies liegt daran, dass der TTL-Wert für BGP-Pakete immer 1 ist (Standard). Falls also ein BGP-Nachbar nicht direkt verbunden ist, müssen Sie einen BGP-Multi-Hop-Wert definieren, der davon abhängt, wie viele Hops im Pfad vorhanden sind.

Im Folgenden finden Sie ein Beispiel für einen TTL-Wert bei direkter Verbindung:

ASA-1(config)#**show cap bgp detail**

```
 5: 06:30:19.789769 6c41.6a1f.25e3 a0cf.5b5c.5060 0x0800 Length: 70
      203.0.113.1.44368 > 203.0.113.2.179: S [tcp sum ok] 3733850223:3733850223(0)
win 32768 <mss 1460,nop,nop,timestamp 15488246 0> (DF) [tos 0xc0] [ttl 1] (id 62822)
 6: 06:30:19.792286 a0cf.5b5c.5060 6c41.6a1f.25e3 0x0800 Length: 58
      203.0.113.22.179 > 203.0.113.1.44368: S [tcp sum ok] 1053711883:1053711883(0)
ack 3733850224 win 16384 <mss 1360> [tos 0xc0] [ttl 1] (id 44962)
 7: 06:30:19.792302 6c41.6a1f.25e3 a0cf.5b5c.5060 0x0800 Length: 54
```
 203.0.113.1.44368 > 203.0.113.22.179: . [tcp sum ok] 3733850224:3733850224(0) ack 1053711884 win 32768 (DF) [tos 0xc0] [ttl 1] (id 52918)

Wenn Nachbarn nicht direkt verbunden sind, müssen Sie den bgp-Multihop-Befehl eingeben, um festzulegen, wie viele HOPS ein Nachbar hat, um den TTL-Wert im IP-Header zu erhöhen.

Im Folgenden finden Sie ein Beispiel für einen TTL-Wert bei Multi-Hop (in diesem Fall ist der BGP-Nachbar 1 HOP entfernt):

#### ASA-1(config)#**show cap bgp detail**

5: 13:10:04.059963 6c41.6a1f.25e3 a0cf.5b5c.5060 0x0800 Length: 70 203.0.113.1.63136 > 198.51.100.1.179: S [tcp sum ok] 979449598:979449598(0) win 32768 <mss 1460,nop,nop,timestamp 8799571 0> (DF) [tos 0xc0] (ttl 2, id 62012)

 6: 13:10:04.060681 a0cf.5b5c.5060 6c41.6a1f.25e3 0x0800 Length: 70 198.51.100.1.179 > 203.0.113.1.63136: S [tcp sum ok] 0:0(0) ack 979449599 win 32768 <mss 1460,nop,nop, timestamp 6839704 8799571> (DF) [tos 0xac] [ttl 1] (id 60372)

 7: 13:10:04.060696 6c41.6a1f.25e3 a0cf.5b5c.5060 0x0800 Length: 66 203.0.113.1.63136 >198.51.100.1.179: . [tcp sum ok] 979449599:979449599(0) ack 1 win 32768 <nop,nop,timestamp 8799571 6839704> (DF) [tos 0xc0] (ttl 2, id 53699)

#### Prozess zur Auflösung rekursiver Routen

ASA-1(config)# **show asp table routing** route table timestamp: 66 in 255.255.255.255 255.255.255.255 identity in 203.0.113.1 255.255.255.255 identity in 203.0.113.254 255.255.255.255 via 10.13.14.4, outside in 192.0.2.78 255.255.255.255 via 10.16.17.4, DMZ in 192.168.0.1 255.255.255.255 identity in 172.16.20.1 255.255.255.255 identity in 10.106.44.190 255.255.255.255 identity **in 10.10.10.0 255.255.255.0 via 203.0.113.2, outside (resolved, timestamp: 66) in 172.16.30.0 255.255.255.0 via 203.0.113.2, outside (resolved, timestamp: 64) in 10.180.10.0 255.255.255.0 via 203.0.113.2, outside (resolved, timestamp: 65)** in 203.0.113.0 255.255.255.0 outside in 172.16.10.0 255.255.255.0 via 10.13.14.4, outside in 192.168.10.0 255.255.255.0 via 10.13.14.20, outside in 192.168.20.0 255.255.255.0 via 10.16.17.4, DMZ in 172.16.20.0 255.255.255.0 inside in 10.106.44.0 255.255.255.0 management in 192.168.0.0 255.255.0.0 DMZ

#### ASA BGP und Graceful Restart-Funktion

BGP support for nonstop forwarding We added support for BGP Nonstop Forwarding. We introduced the following new commands: bgp graceful-restart, neighbor ha-mode gracefulrestart

## Fehlerbehebung

- Nach der Konfiguration müssen Sie sicherstellen, dass beide Geräte über eine Verbindung verfügen. Überprüfen der ICMP- und TCP-Port 179-Verbindung
- Wenn die BGP-Peers nicht direkt verbunden sind, stellen Sie sicher, dass eBGP-Multihop konfiguriert ist.
- Wenn die Verbindung korrekt ist, kann sich der TCP-Socket in der Befehlsausgabe show asp table socket (TCP-Socket anzeigen) im ESTAB-Status befinden.

ASA-1(config)# **show asp table socket**

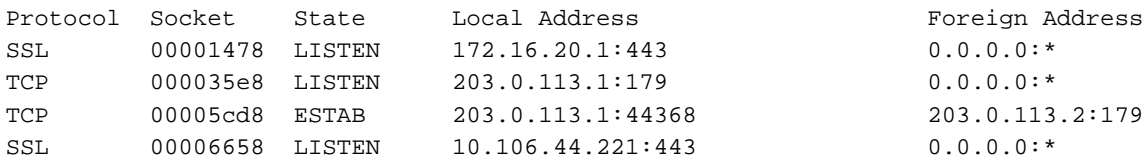

Nach einem 3-Wege-Handshake tauschen beide Peers BGP OPEN-Nachrichten aus und ● handeln Parameter aus.

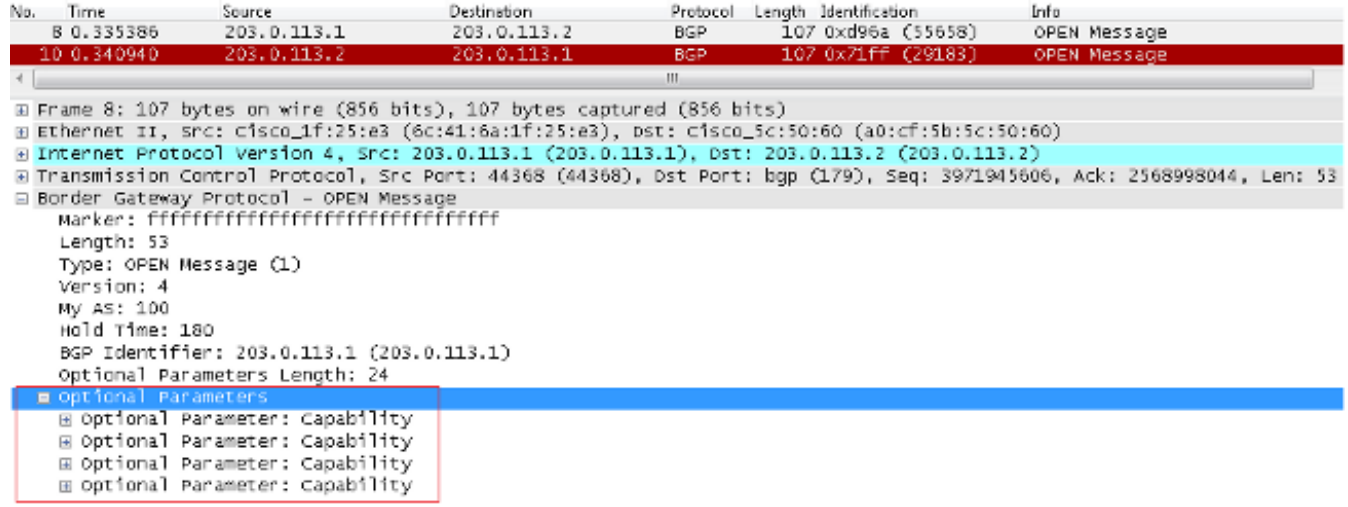

Nach dem Parameteraustausch tauschen beide Peers Routing-Informationen mit einer BGP ●UPDATE-Nachricht aus.

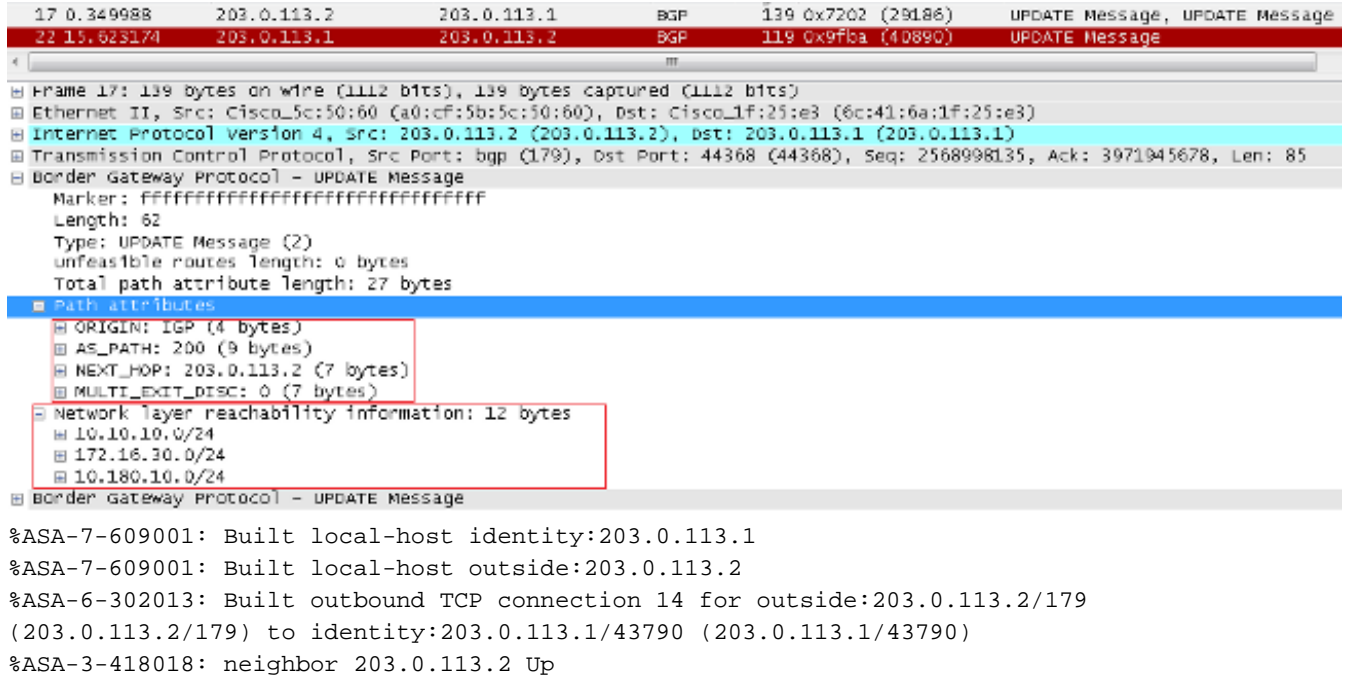

Wenn die Nachbarschaft auch nach einem erfolgreichen TCP-3-Wege-Handshake nicht gebildet wird, liegt das Problem beim BGP-FSM. Sammeln Sie eine Paketerfassung und Syslogs von der ASA, und überprüfen Sie, mit welchem Status Sie Probleme haben.

#### Fehlersuche

Hinweis: Lesen Sie [Wichtige Informationen](https://www.cisco.com/c/de_de/support/docs/dial-access/integrated-services-digital-networks-isdn-channel-associated-signaling-cas/10374-debug.html) zu [Debug-Befehlen,](https://www.cisco.com/c/de_de/support/docs/dial-access/integrated-services-digital-networks-isdn-channel-associated-signaling-cas/10374-debug.html) bevor Sie Debug-Befehle verwenden.

Geben Sie den Befehl debug ip bgp ein, um Probleme im Zusammenhang mit Nachbarschaftsund Routing-Updates zu beheben.

ASA-1(config)# **debug ip bgp ?**

exec mode commands/options: A.B.C.D BGP neighbor address events BGP events in BGP Inbound information ipv4 Address family keepalives BGP keepalives out BGP Outbound information range BGP dynamic range rib-filter Next hop route watch filter events updates BGP updates <cr>

Geben Sie den Befehl debug ip bgp events ein, um Probleme im Zusammenhang mit der Nachbarschaft zu beheben.

**BGP: 203.0.113.2 active went from Idle to Active BGP: 203.0.113.2 open active, local address 203.0.113.1** BGP: ses global 203.0.113.2 (0x00007ffec085c590:0) act Adding topology IPv4 Unicast:base BGP: ses global 203.0.113.2 (0x00007ffec085c590:0) act Send OPEN **BGP: 203.0.113.2 active went from Active to OpenSent BGP: 203.0.113.2 active sending OPEN, version 4, my as: 100, holdtime 180 seconds, ID cb007101**

```
BGP: 203.0.113.2 active rcv message type 1, length (excl. header) 34
BGP: ses global 203.0.113.2 (0x00007ffec085c590:0) act Receive OPEN
BGP: 203.0.113.2 active rcv OPEN, version 4, holdtime 180 seconds
BGP: 203.0.113.2 active rcv OPEN w/ OPTION parameter len: 24
BGP: 203.0.113.2 active rcvd OPEN w/ optional parameter type 2 (Capability) len 6
BGP: 203.0.113.2 active OPEN has CAPABILITY code: 1, length 4
BGP: 203.0.113.2 active OPEN has MP_EXT CAP for afi/safi: 1/1
BGP: 203.0.113.2 active rcvd OPEN w/ optional parameter type 2 (Capability) len 2
BGP: 203.0.113.2 active OPEN has CAPABILITY code: 128, length 0
BGP: 203.0.113.2 active OPEN has ROUTE-REFRESH capability(old) for all address-families
BGP: 203.0.113.2 active rcvd OPEN w/ optional parameter type 2 (Capability) len 2
BGP: 203.0.113.2 active OPEN has CAPABILITY code: 2, length 0
BGP: 203.0.113.2 active OPEN has ROUTE-REFRESH capability(new) for all address-families
BGP: 203.0.113.2 active rcvd OPEN w/ optional parameter type 2 (Capability) len 6
BGP: 203.0.113.2 active OPEN has CAPABILITY code: 65, length 4
BGP: 203.0.113.2 active OPEN has 4-byte ASN CAP for: 200
BGP: 203.0.113.2 active rcvd OPEN w/ remote AS 200, 4-byte remote AS 200
BGP: 203.0.113.2 active went from OpenSent to OpenConfirm
BGP: 203.0.113.2 active went from OpenConfirm to Established
Geben Sie den Befehl debug ip bgp updates ein, um Probleme im Zusammenhang mit Routing-
```
Updates zu beheben.

```
BGP: TX IPv4 Unicast Mem global 203.0.113.2 Changing state from DOWN to WAIT
(pending advertised bit allocation).
BGP: TX IPv4 Unicast Grp global 4 Created.
BGP: TX IPv4 Unicast Wkr global 4 Cur Blocked (not in list).
BGP: TX IPv4 Unicast Wkr global 4 Ref Blocked (not in list).
BGP: TX IPv4 Unicast Rpl global 4 1 Created.
BGP: TX IPv4 Unicast Rpl global 4 1 Net bitfield index 0 allocated.
BGP: TX IPv4 Unicast Mem global 4 1 203.0.113.2 Added to group (now has 1 members).
BGP: TX IPv4 Unicast Mem global 4 1 203.0.113.2 Staying in WAIT state
(current walker waiting for net prepend).
BGP: TX IPv4 Unicast Top global Start net prepend.
BGP: TX IPv4 Unicast Top global Inserting initial marker.
BGP: TX IPv4 Unicast Top global Done net prepend (0 attrs).
BGP: TX IPv4 Unicast Grp global 4 Starting refresh after prepend completion.
BGP: TX IPv4 Unicast Wkr global 4 Cur Start at marker 1.
BGP: TX IPv4 Unicast Grp global 4 Message limit changed from 100 to 1000 (used 0 + 0).
BGP: TX IPv4 Unicast Wkr global 4 Cur Unblocked
BGP: TX IPv4 Unicast Mem global 4 1 203.0.113.2 Changing state from WAIT to ACTIVE
(ready).
BGP: TX IPv4 Unicast Mem global 4 1 203.0.113.2 No refresh required.
BGP: TX IPv4 Unicast Top global Collection done on marker 1 after 0 net(s).
BGP(0): 203.0.113.2 rcvd UPDATE w/ attr: nexthop 203.0.113.2, origin i, metric 0,
merged path 200, AS_PATH
BGP(0): 203.0.113.2 rcvd 10.10.10.0/24
BGP(0): 203.0.113.2 rcvd 172.16.30.0/24
BGP(0): 203.0.113.2 rcvd 10.180.10.0/24-----------------> Routes rcvd from peer
BGP: TX IPv4 Unicast Net global 10.10.10.1/32 Changed.
BGP: TX IPv4 Unicast Net global 172.16.30.0/24 Changed.
BGP: TX IPv4 Unicast Net global 10.180.10.0/24 Changed.
BGP(0): Revise route installing 1 of 1 routes for 10.10.10.0 255.255.255.0 ->
203.0.113.2(global) to main IP table
BGP: TX IPv4 Unicast Net global 10.10.10.0/24 RIB done.
BGP(0): Revise route installing 1 of 1 routes for 172.16.30.0 255.255.255.0 ->
203.0.113.2(global) to main IP table
BGP: TX IPv4 Unicast Net global 172.16.30.0/24 RIB done.
BGP(0): Revise route installing 1 of 1 routes for 10.180.10.0 255.255.255.0 ->
203.0.113.2(global) to main IP table
BGP: TX IPv4 Unicast Net global 10.180.10.0/24 RIB done.
BGP: TX IPv4 Unicast Tab RIB walk done version 4, added 1 topologies.
BGP: TX IPv4 Unicast Tab Ready in READ-WRITE.
```
BGP: TX IPv4 Unicast Tab RIB walk done version 4, added 1 topologies. BGP: TX IPv4 Unicast Tab All topologies are EOR ready. BGP: TX IPv4 Unicast Tab RIB walk done version 4, added 1 topologies. BGP: TX IPv4 Unicast Tab Executing. BGP: TX IPv4 Unicast Wkr global 4 Cur Processing. BGP: TX IPv4 Unicast Wkr global 4 Cur Reached marker with version 1. BGP: TX IPv4 Unicast Top global Appending nets from attr 0x00007ffecc9b7b88. BGP: TX IPv4 Unicast Wkr global 4 Cur Attr change from 0x0000000000000000 to 0x00007ffecc9b7b88. BGP: TX IPv4 Unicast Wkr global 4 Cur Net 10.10.10.0/24 Skipped. BGP: TX IPv4 Unicast Wkr global 4 Cur Net 172.16.30.0/24 Skipped. BGP: TX IPv4 Unicast Wkr global 4 Cur Net 10.180.10.0/24 Skipped. BGP: TX IPv4 Unicast Top global No attributes with modified nets. BGP: TX IPv4 Unicast Top global Added tail marker with version 4. BGP: TX IPv4 Unicast Wkr global 4 Cur Reached marker with version 4. BGP: TX IPv4 Unicast Top global No attributes with modified nets. BGP: TX IPv4 Unicast Wkr global 4 Cur Done (end of list), processed 1 attr(s),  $0/3$  net(s),  $0$  pos. BGP: TX IPv4 Unicast Grp global 4 Checking EORs (0/1). BGP: TX IPv4 Unicast Mem global 4 1 203.0.113.2 Send EOR. BGP: TX IPv4 Unicast Grp global 4 Converged. BGP: TX IPv4 Unicast Tab Processed 1 walker(s). BGP: TX IPv4 Unicast Tab Generation completed. BGP: TX IPv4 Unicast Top global Deleting first marker with version 1. BGP: TX IPv4 Unicast Top global Collection reached marker 1 after 0 net(s). BGP: TX IPv4 Unicast Top global First convergence done. BGP: TX IPv4 Unicast Top global Deleting first marker with version 1. BGP: TX IPv4 Unicast Top global Collection reached marker 1 after 0 net(s). BGP: TX IPv4 Unicast Top global Collection done on marker 4 after 3 net(s). BGP: TX IPv4 Unicast Top global Collection done on marker 4 after 0 net(s). BGP: TX IPv4 Unicast Net global 192.168.10.0/24 Changed. BGP: TX IPv4 Unicast Net global 172.16.20.0/24 Changed. BGP: TX IPv4 Unicast Net global 10.106.44.0/24 Changed. **BGP(0): nettable\_walker 10.106.44.0/24 route sourced locally BGP: topo global:IPv4 Unicast:base Remove\_fwdroute for 10.106.44.0/24 BGP: TX IPv4 Unicast Net global 10.106.44.0/24 RIB done. BGP(0): nettable\_walker 172.16.20.0/24 route sourced locally BGP: topo global:IPv4 Unicast:base Remove\_fwdroute for 172.16.20.0/24 BGP: TX IPv4 Unicast Net global 172.16.20.0/24 RIB done. BGP(0): nettable\_walker 192.168.10.0/24 route sourced locally**---------> **Routes advertised** BGP: topo global:IPv4 Unicast:base Remove\_fwdroute for 192.168.10.0/24 BGP: TX IPv4 Unicast Net global 192.168.10.0/24 RIB done. BGP: TX IPv4 Unicast Tab RIB walk done version 8, added 1 topologies. BGP: TX IPv4 Unicast Tab Executing. BGP: TX IPv4 Unicast Wkr global 4 Cur Processing. BGP: TX IPv4 Unicast Top global Appending nets from attr 0x00007ffecc9b7c70. BGP: TX IPv4 Unicast Wkr global 4 Cur Attr change from 0x0000000000000000 to 0x00007ffecc9b7c70. **BGP: TX IPv4 Unicast Rpl global 4 1 Net 10.106.44.0/24 Set advertised bit (total 1). BGP: TX IPv4 Unicast Wkr global 4 Cur Net 10.106.44.0/24 Formatted. BGP: TX IPv4 Unicast Rpl global 4 1 Net 172.16.20.0/24 Set advertised bit (total 2). BGP: TX IPv4 Unicast Wkr global 4 Cur Net 172.16.20.0/24 Formatted. BGP: TX IPv4 Unicast Rpl global 4 1 Net 192.168.10.0/24 Set advertised bit (total 4). BGP: TX IPv4 Unicast Wkr global 4 Cur Net 192.168.10.0/24 Formatted.** BGP: TX IPv4 Unicast Top global No attributes with modified nets. BGP: TX IPv4 Unicast Top global Added tail marker with version 8. BGP: TX IPv4 Unicast Wkr global 4 Cur Reached marker with version 8. BGP: TX IPv4 Unicast Top global No attributes with modified nets. BGP: TX IPv4 Unicast Wkr global 4 Cur Replicating. BGP: TX IPv4 Unicast Wkr global 4 Cur Done (end of list), processed 1 attr(s),  $4/4$  net(s), 0 pos. BGP: TX IPv4 Unicast Grp global 4 Start minimum advertisement timer (30 secs). BGP: TX IPv4 Unicast Wkr global 4 Cur Blocked (minimum advertisement interval).

```
BGP: TX IPv4 Unicast Grp global 4 Converged.
BGP: TX IPv4 Unicast Tab Processed 1 walker(s).
BGP: TX IPv4 Unicast Tab Generation completed.
BGP: TX IPv4 Unicast Top global Deleting first marker with version 4.
BGP: TX IPv4 Unicast Top global Collection reached marker 4 after 0 net(s).
BGP: TX IPv4 Unicast Top global Collection done on marker 8 after 4 net(s).
BGP: TX IPv4 Unicast Top global Collection done on marker 8 after 0 net(s).
BGP: TX Member message pool under period (60 < 600).
BGP: TX IPv4 Unicast Tab RIB walk done version 8, added 1 topologies.
```
Geben Sie zur Fehlerbehebung für diese Funktion die folgenden Befehle ein:

- asp table socket anzeigen
- BGP-Nachbar anzeigen
- show bgp Zusammenfassung
- Routen-BGP anzeigen
- show bgp cidr-only
- Routenübersicht anzeigen

### Informationen zu dieser Übersetzung

Cisco hat dieses Dokument maschinell übersetzen und von einem menschlichen Übersetzer editieren und korrigieren lassen, um unseren Benutzern auf der ganzen Welt Support-Inhalte in ihrer eigenen Sprache zu bieten. Bitte beachten Sie, dass selbst die beste maschinelle Übersetzung nicht so genau ist wie eine von einem professionellen Übersetzer angefertigte. Cisco Systems, Inc. übernimmt keine Haftung für die Richtigkeit dieser Übersetzungen und empfiehlt, immer das englische Originaldokument (siehe bereitgestellter Link) heranzuziehen.